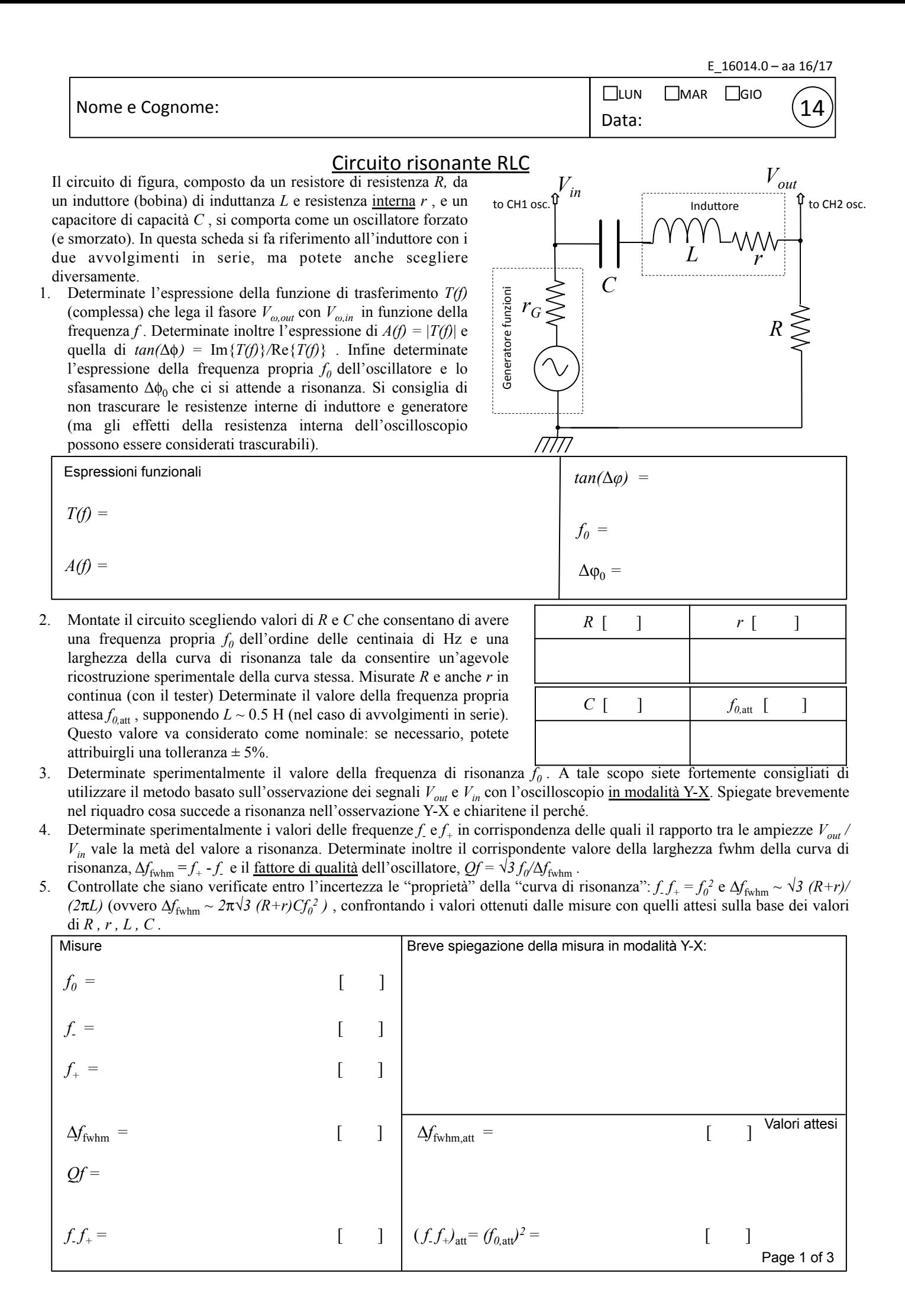

14 

6. Ora dovete ricostruire, tramite misure fatte "a mano", la "curva di risonanza", cioè il grafico della funzione *A(f)* . A questo scopo, dovete misurare il rapporto tra le ampiezze  $A = V_{out}/V_{in}$  a diverse frequenze f del generatore e riportarlo nella tabella. Poiché il rapporto serve (solo) per costruire il grafico, fatelo calcolare a Python assieme alla sua incertezza, debitamente determinata. Scegliete l'intervallo di frequenze da esplorare in modo opportuno: è necessario che la "campana" della risonanza risulti adeguatamente ricostruita, dunque dovete cominciare con frequenze ben minori di *f*<sub>-</sub> e finire con frequenze ben maggiori di *f*<sub>+</sub>.

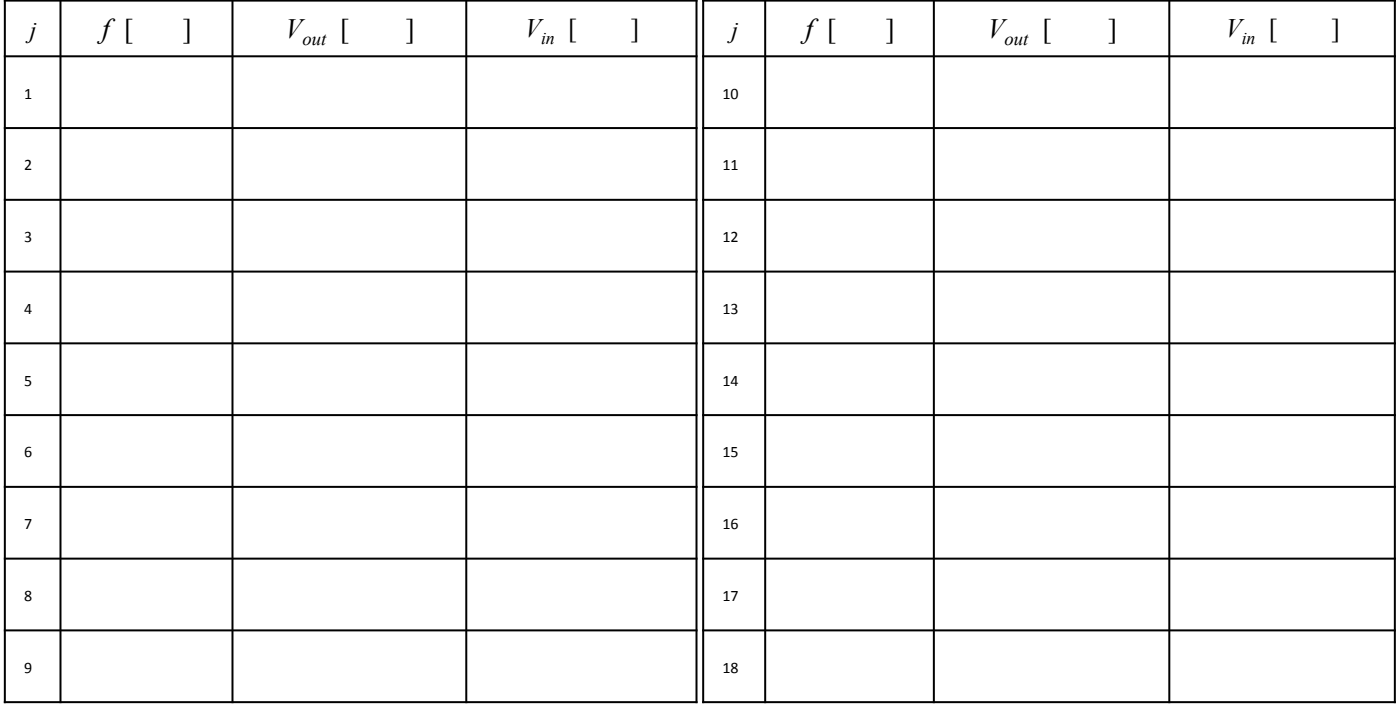

7. Fate quindi un grafico per punti della funzione *A(f)* e valutate la congruenza con le attese, soprattutto per quanto riguarda la larghezza  $\Delta f_{\rm fwhm}$ , commentando al proposito nel riquadro dei commenti. Fate anche un best-fit dei dati, riportando <u>tutte</u> le informazioni necessarie nel riquadro dei commenti.

Commenti (stima dal grafico di Δf<sub>twhm</sub>, funzione di fit, congruenza con valori attesi, valore dei parametri, chi-quadro, covarianza, opzione false/ true, etc.):

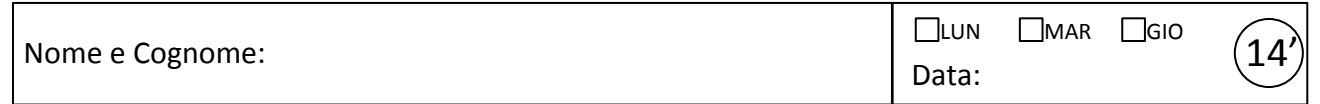

8. Ora modificate il circuito in modo da ottenere lo schema di figura (si consiglia di mantenere gli stessi valori di prima per *R* e *C*). Questo circuito è un oscillatore risonante "in parallelo", che è atteso presentare un comportamento "anti-risonante". Caratterizzate qualitativamente il suo comportamento, verificando rapidamente come varia l'ampiezza  $V_{out}$  in funzione della frequenza *f* del generatore. Inoltre individuate sperimentalmente la frequenza di risonanza  $f_0$  e la larghezza della "curva di risonanza" Δ*f*fwhm definita come in precedenza. Riportate il tutto (valori delle misure e descrizione del comportamento) nel riquadro dei commenti, aggiungendo obbligatoriamente anche una breve interpretazione qualitativa (su basi fisiche) del funzionamento del circuito.

Misure e commenti vari:

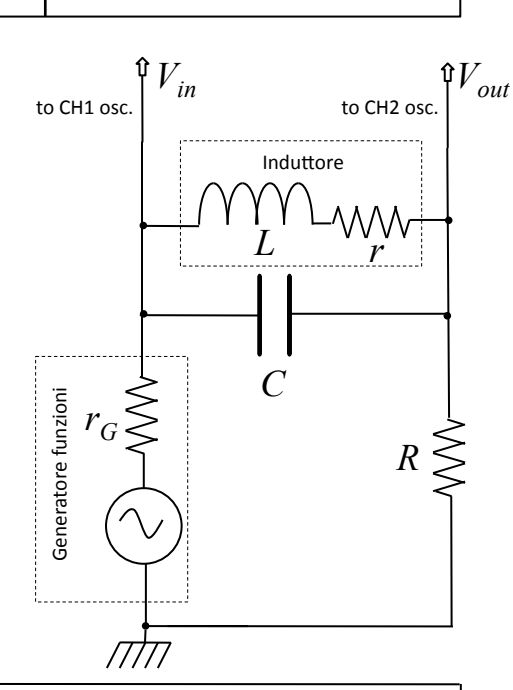